# **Rockwell PLC's**

# Remote Access with Westermo Modems

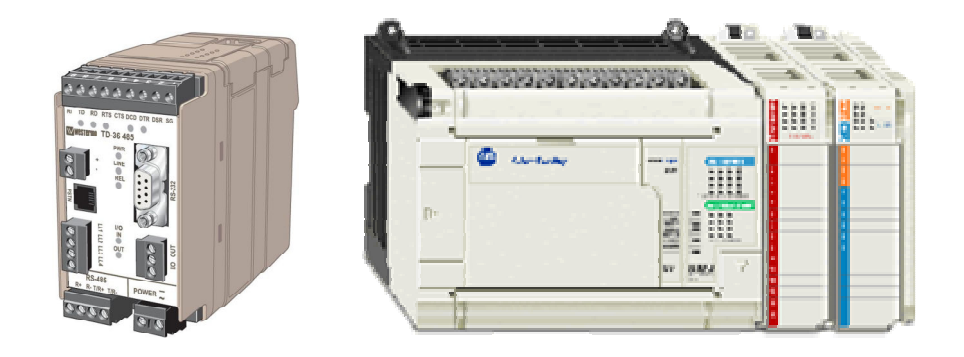

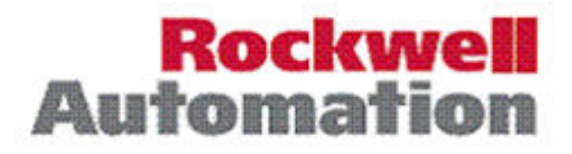

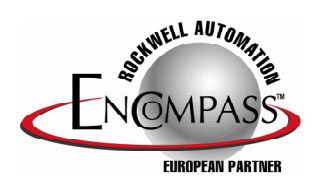

Rockwell PLC's - Remote Access with Westermo Modems www.westermo.com

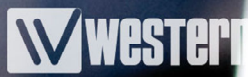

## **Contents**

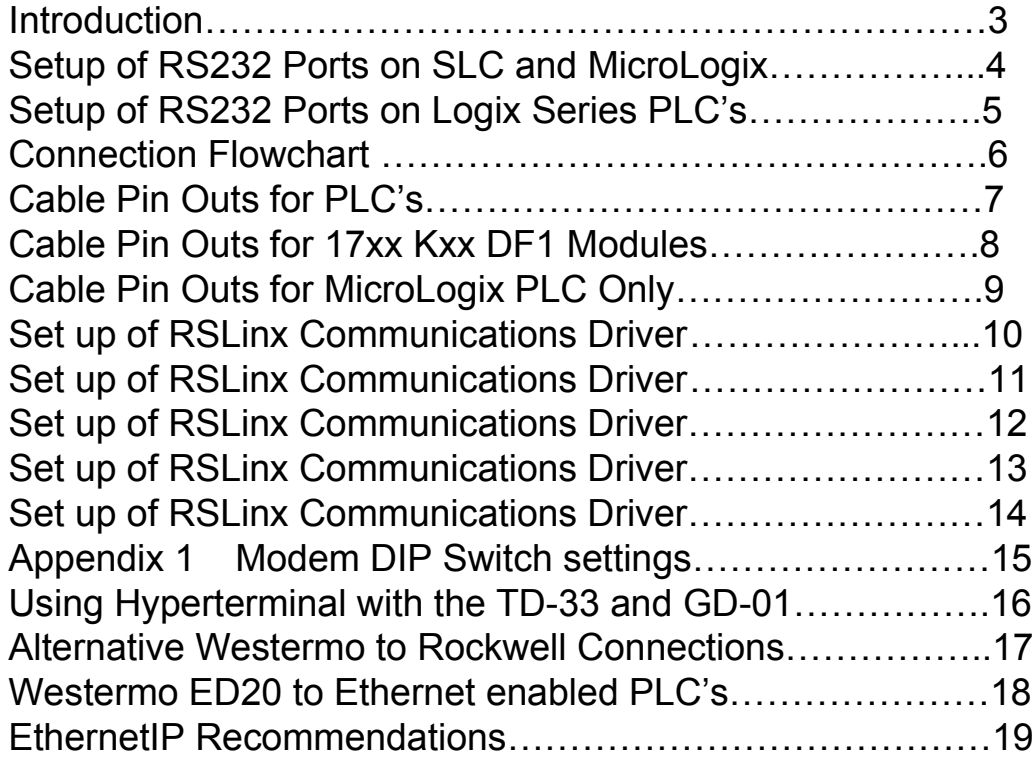

# **Section 1 - Introduction**

There are many PLC applications that require a Remote connection, from Monitoring data, SCADA control to PLC programming and register data adjustment. All of these applications require a reliable connection in a variety of industrial conditions. Westermo modems provide a reliable connection for these harsh industrial connections which can save an Engineer a costly trip to site or provide a communications link to a hazardous area.

This Application Note provides detailed information on connecting Westermo Modems and the range of PLC's available from Rockwell.

The equipment and versions required are as follows:

1x Laptop or Desktop PC with Modem and the following software pre-loaded

- RSLogix with RSLinx Driver

- TDTool2, GDTool, Windows Hyperterminal or similar Terminal package Note: Pre-configured TDTool2 and GDTool Modem profiles are available for download from www.westemo.co.uk

- 1x Modem to PC lead if external PC modem used
	- For 9 pin D type on Modem use Westermo cable Article number 9450-0003
- 2x Analogue telephone lines or a Westermo Analogue Line simulator, Article number 9045-001
- 1x SLC, MicroLogix, FlexLogix, CompactLogix or ControlLogix Series PLC using Port 0 or a 17xx-Kxx DF1 module
- 1x PLC Programming Cable
- 1x Westermo Modem to Rockwell 70cm cable. Westermo Article number shown below - 9450-0122 for TDW33, TD-35, TD-36, TD36/485 and GDW11 Modems (2m also available)

1x Westermo Modem e.g. TDW33 / TD36 / TD36-485 / GDW11 / TD-35 or an older Westermo modem such as TD32B

# **Section 1 - Setup of RS232 Ports on SLC and MicroLogix PLCs**

To ensure reliable and efficient communications we recommend using the default settings of the PLC's which are as follows:

19200, 8 Data bits , No parity and 1 Stop bit using the DF1 Protocol

These settings ensure the best compatibility with a wide range of Modems such as built in PC modems which are normally setup for basic Internet access rather than PLC protocols.

The RS232 port that will be used for the Modem connection will need to be setup prior to the Modem setup and testing. This requires that the PLC is placed in program mode and the new port settings will have to be Transferred to the PLC.

ALWAYS ENSURE THAT THE PLANT BEING CONTROLLED IS SAFE BEFORE CHANGING THE PLC PROGRAM STATE.

## **SLC and MicroLogix Channel 0 Configuration**

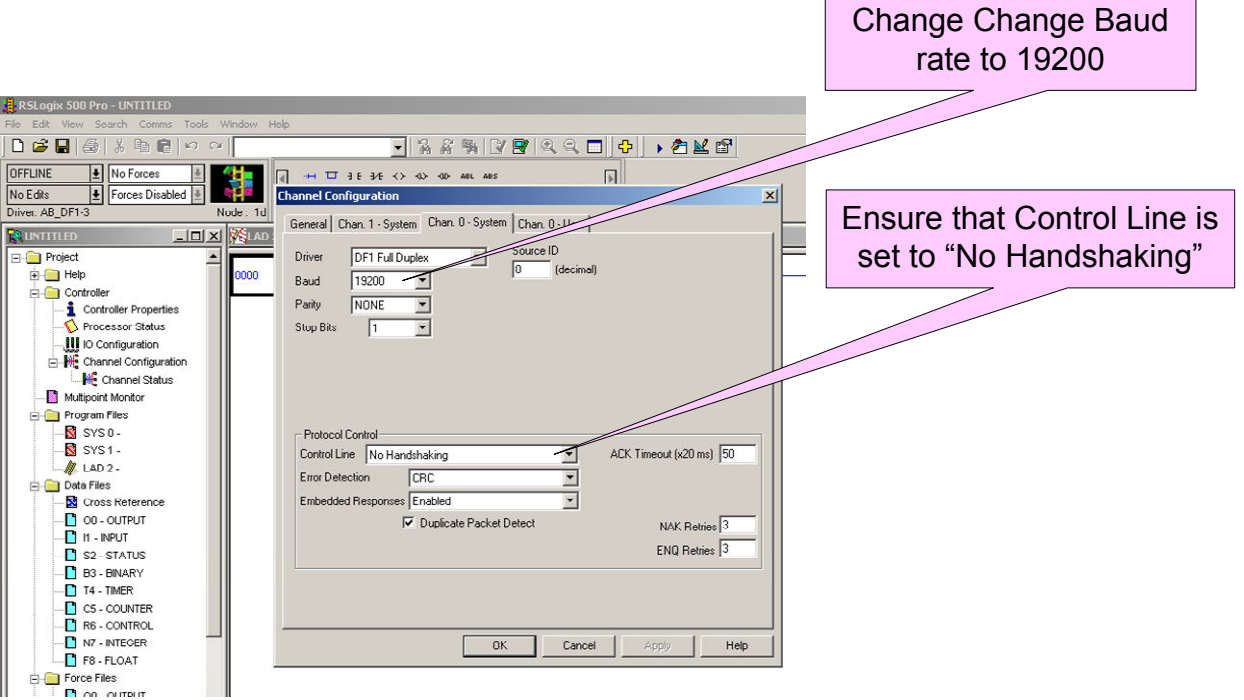

Rockwell PLC's - Remote Access with Westermo Modems www.westermo.com

**Section 1 - Setup of RS232 Ports on Contrologix PLCs**

# **RSLogixs 5000 configuration**

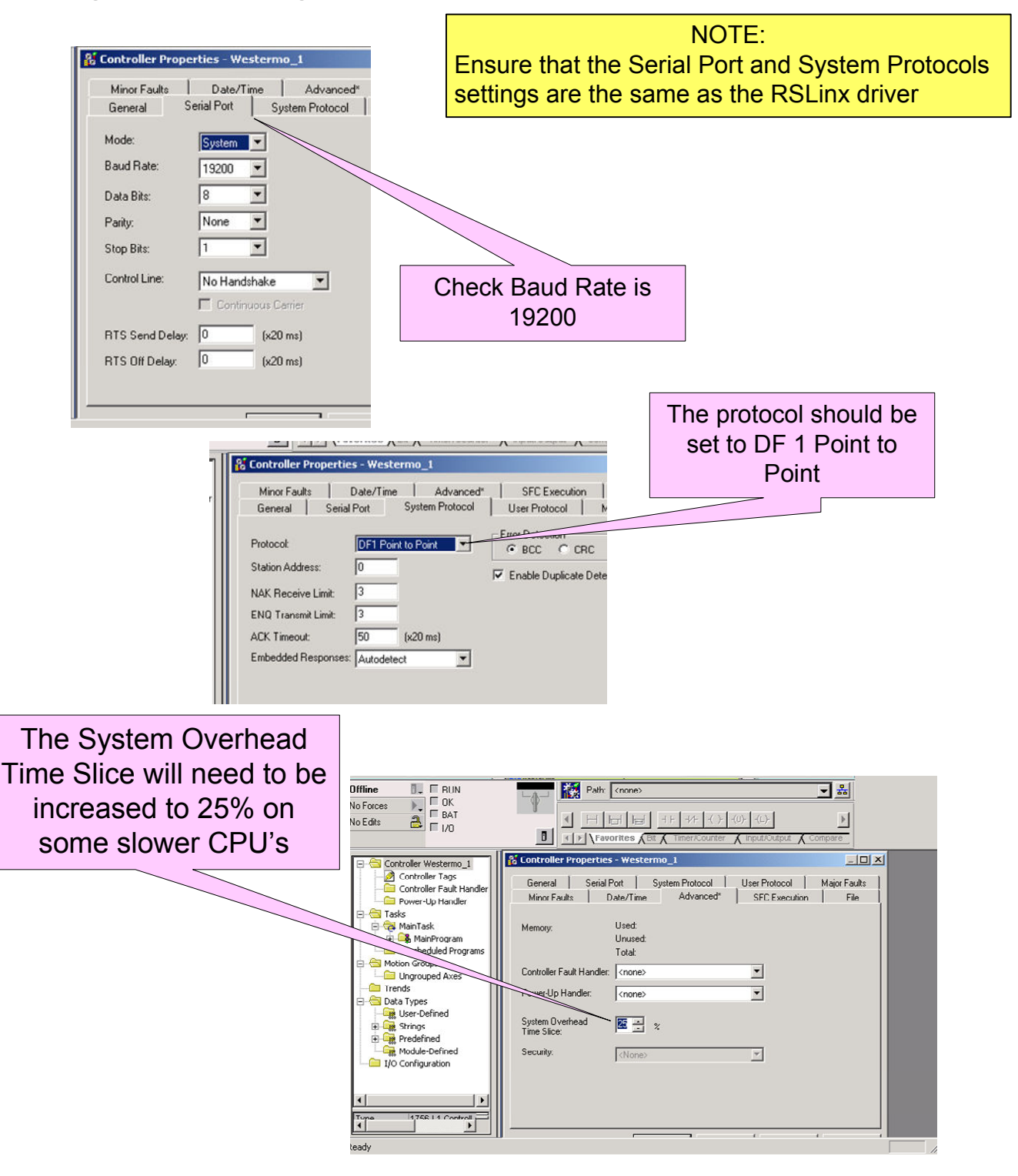

# **Section 1 - Connecting the Westermo Modems to the Rockwell PLC**

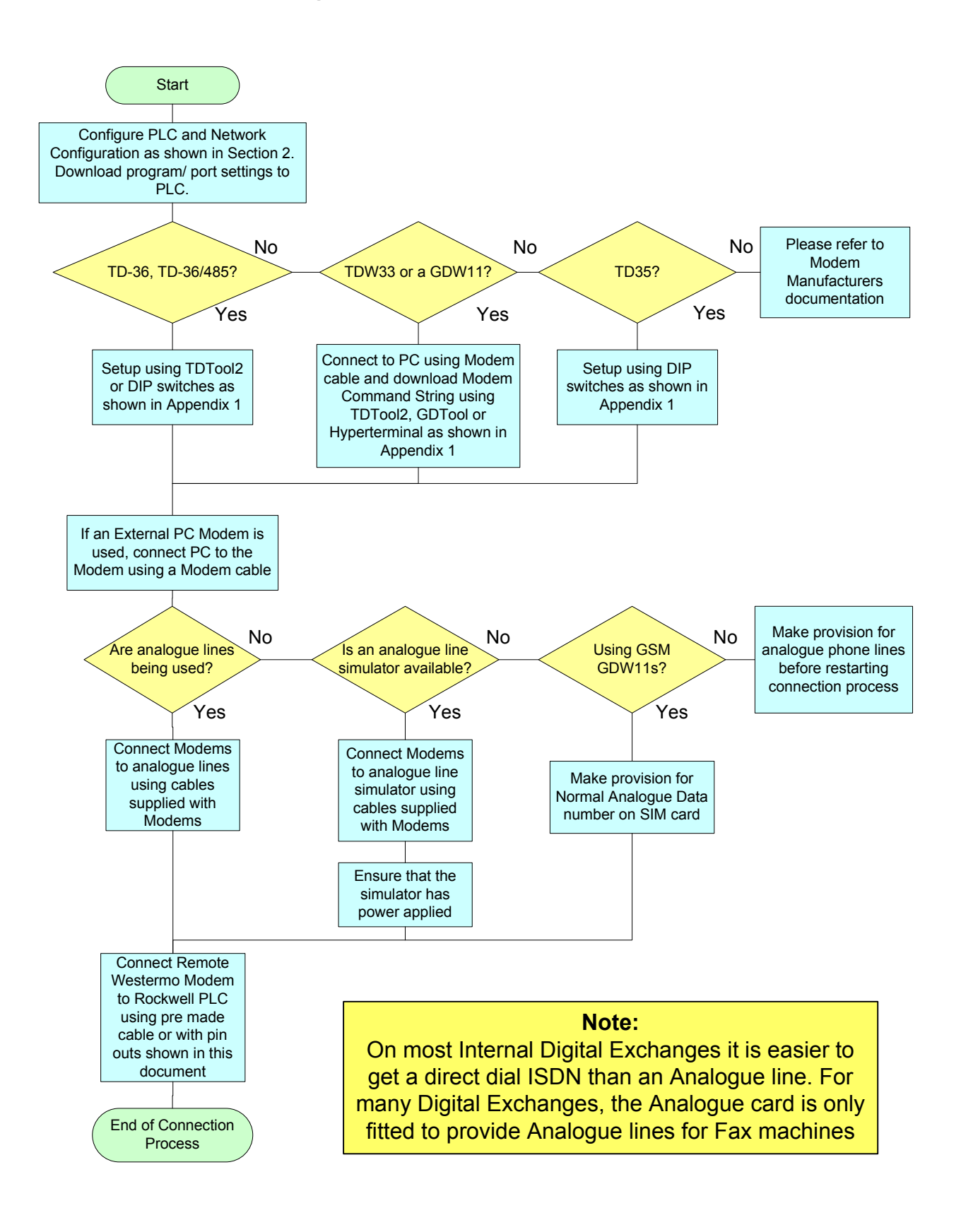

Rockwell PLC's - Remote Access with Westermo Modems www.westermo.com

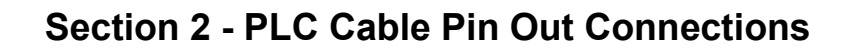

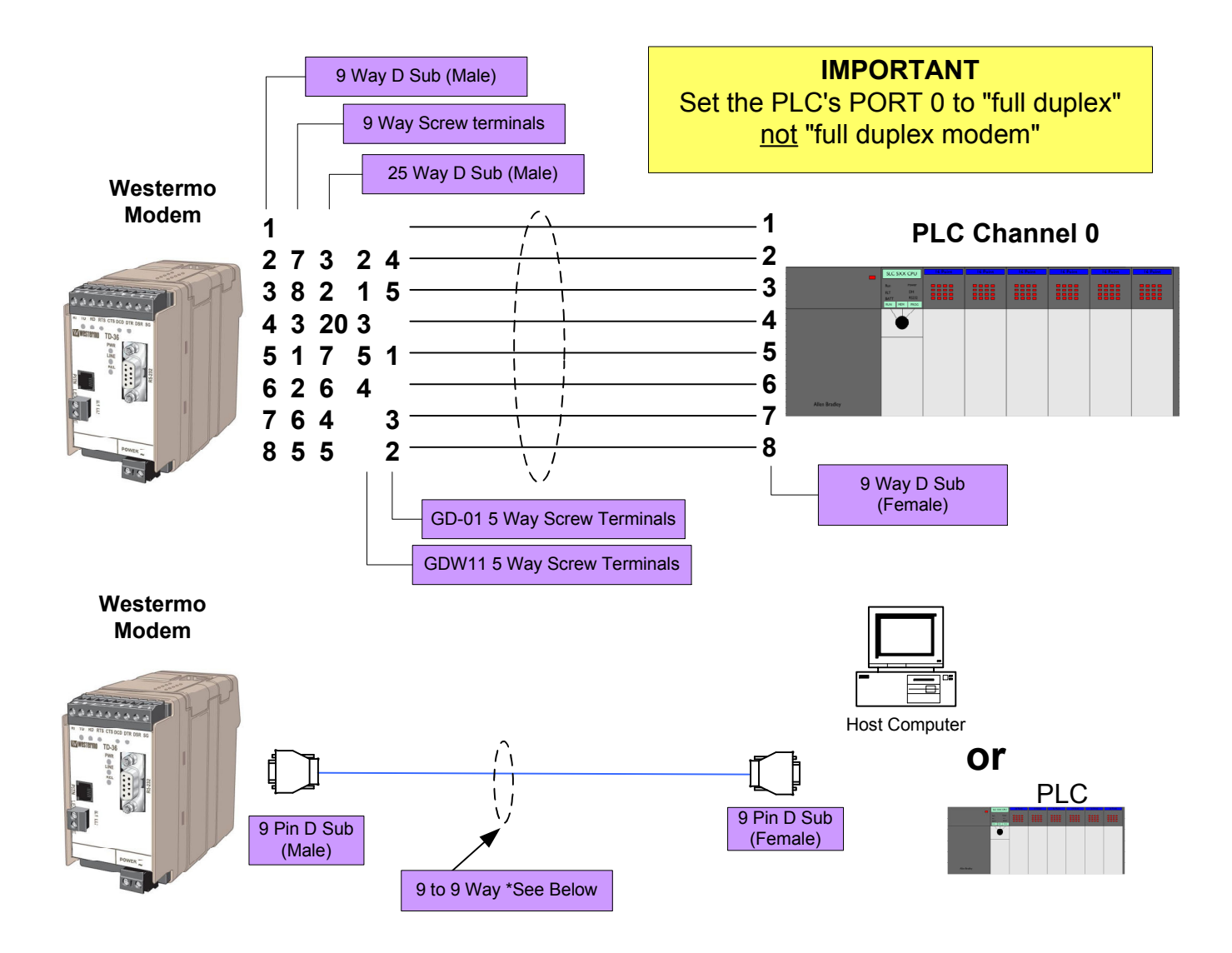

#### **Please Note:**

Ready made cables are available from Westermo with low profile angled connectors for the PLC. The Article numbers for 70 cm long cables are as follows:

- 9450-0122 for TD-36, TD-36/485, TD-35, TDW33 and GDW11 Modems and other older model Westermo Modems (2m also available)

Rockwell PLC's - Remote Access with Westermo Modems www.westermo.com

# **Section 2 - 17xx Kxx DF1 Module Cable Pin Out Connections**

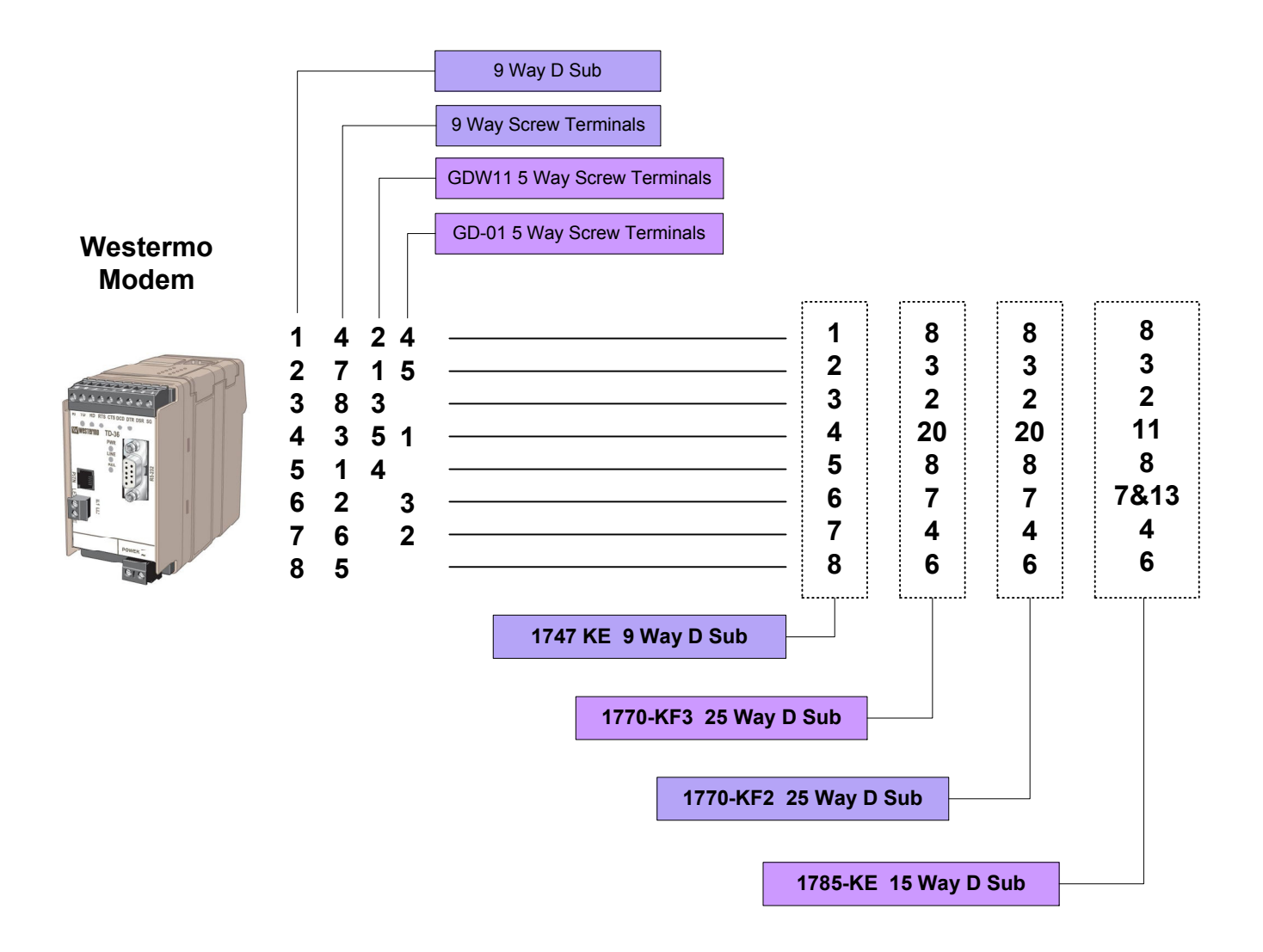

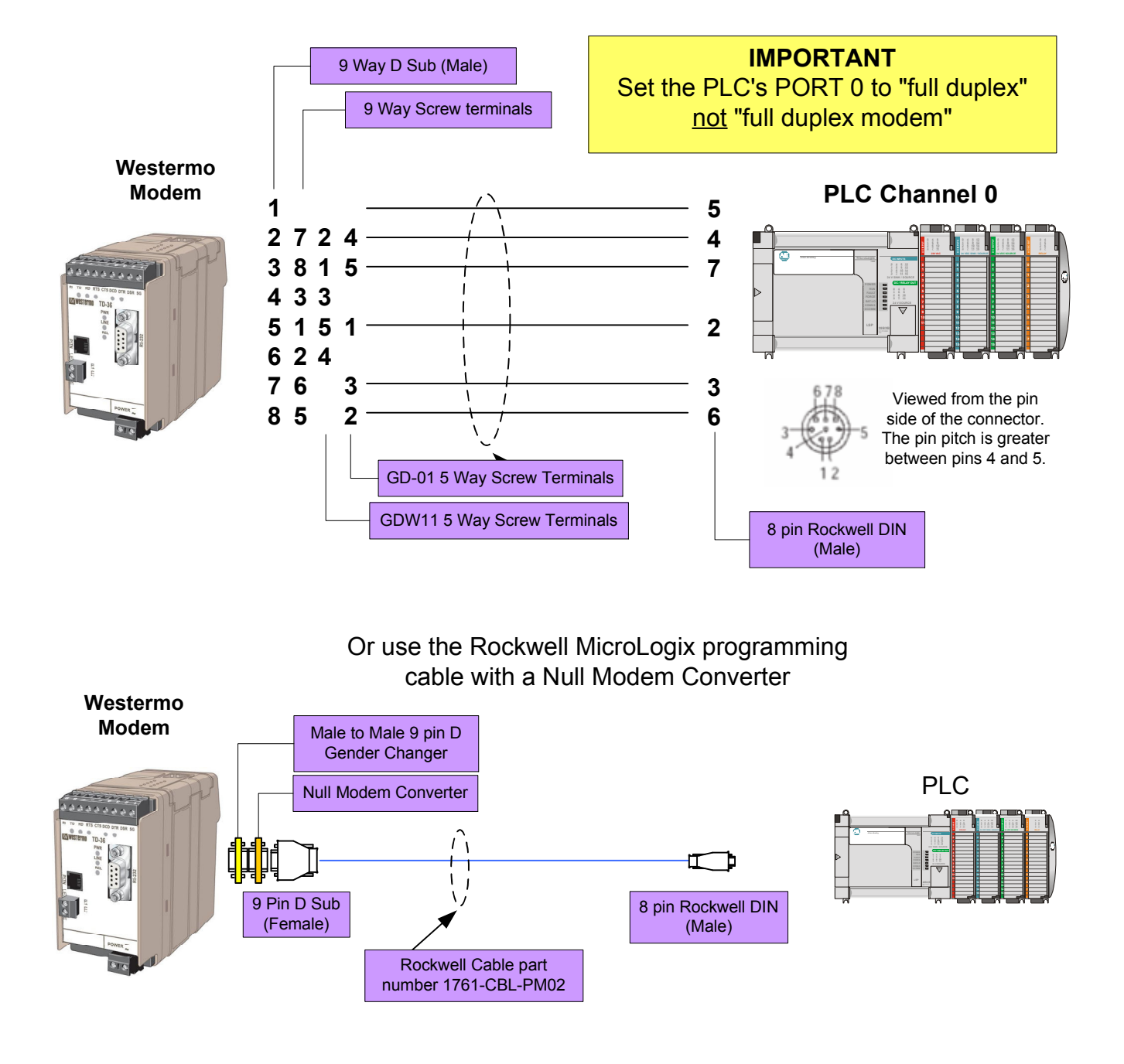

#### **Please Note:**

Low profile gender changer and null modem converters are available from Westermo - 9450-0016 for the Male to Male 9 pin D type Gender Changer - 9450-0020 for the Null Modem Converter

Rockwell PLC's - Remote Access with Westermo Modems www.westermo.com

www.westermo.com

**WESTER** 

# **Section 2 - Set up of RSLinx Communications Driver**

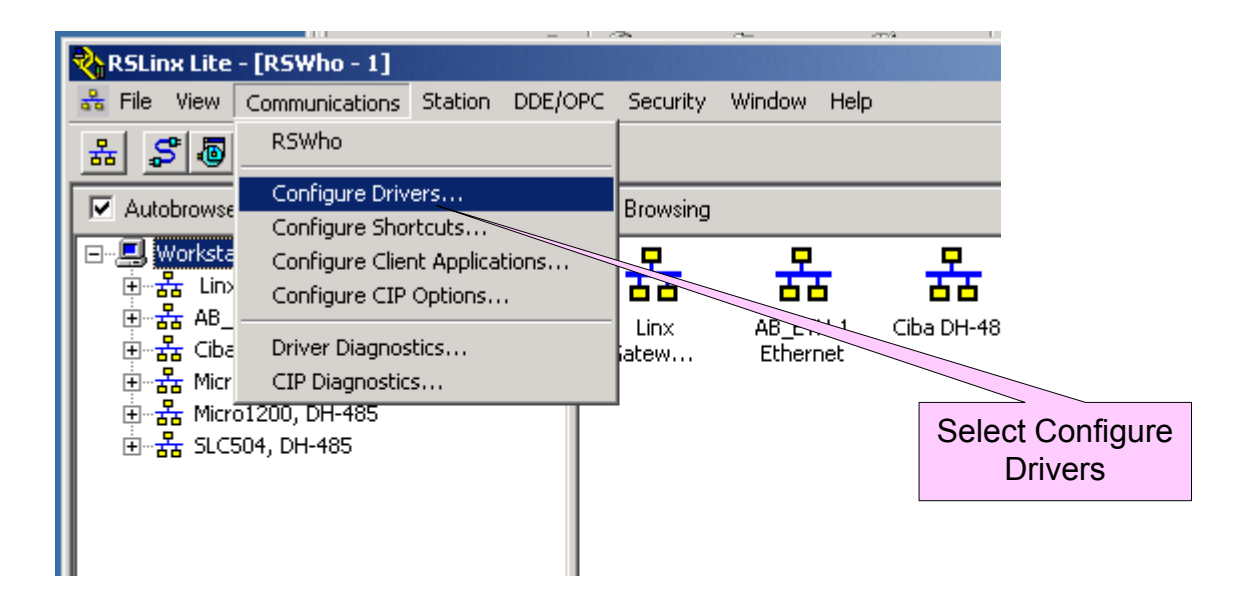

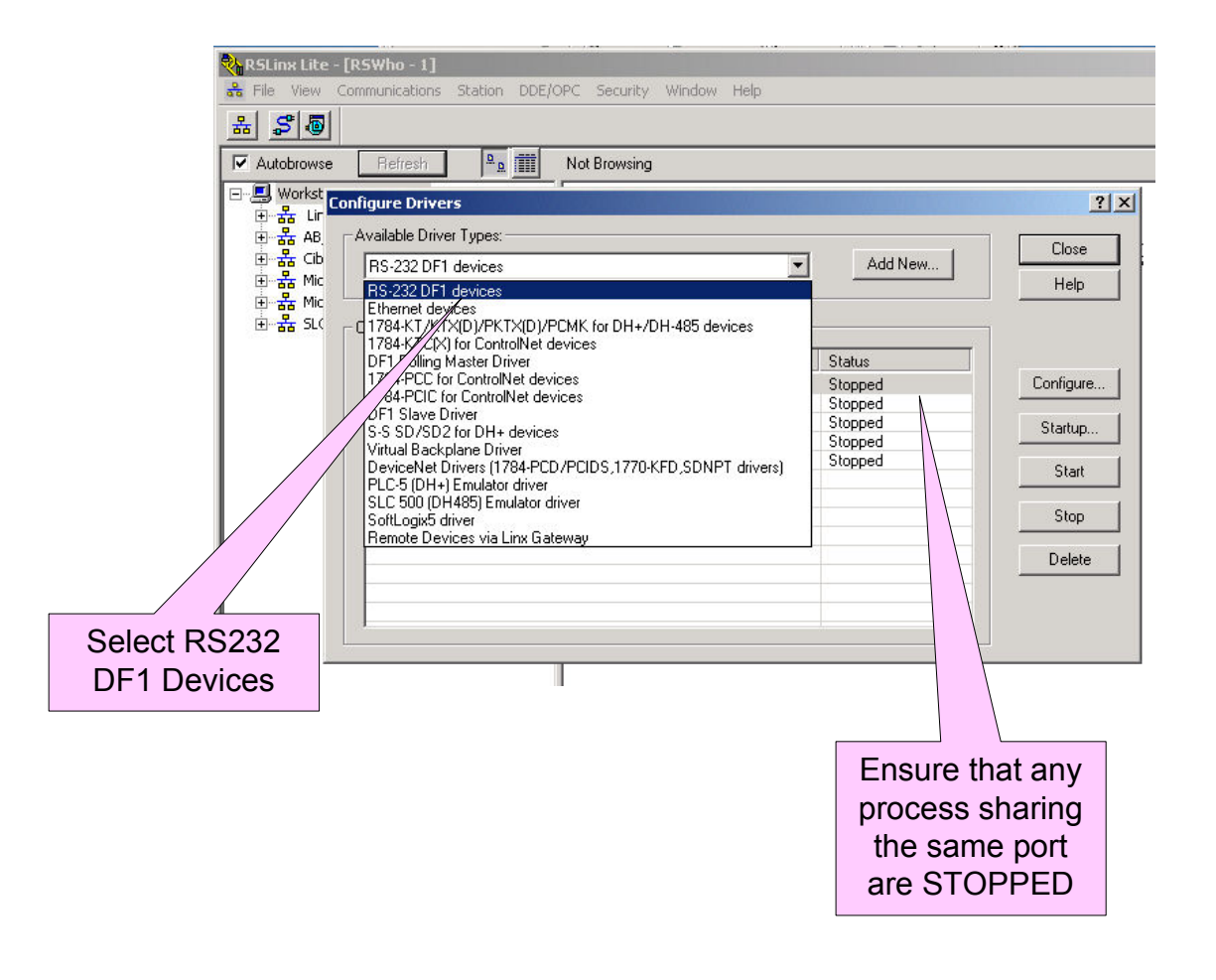

Rockwell PLC's - Remote Access with Westermo Modems www.westermo.com

# **Section 2 - Set up of RSLinx Communications Driver**

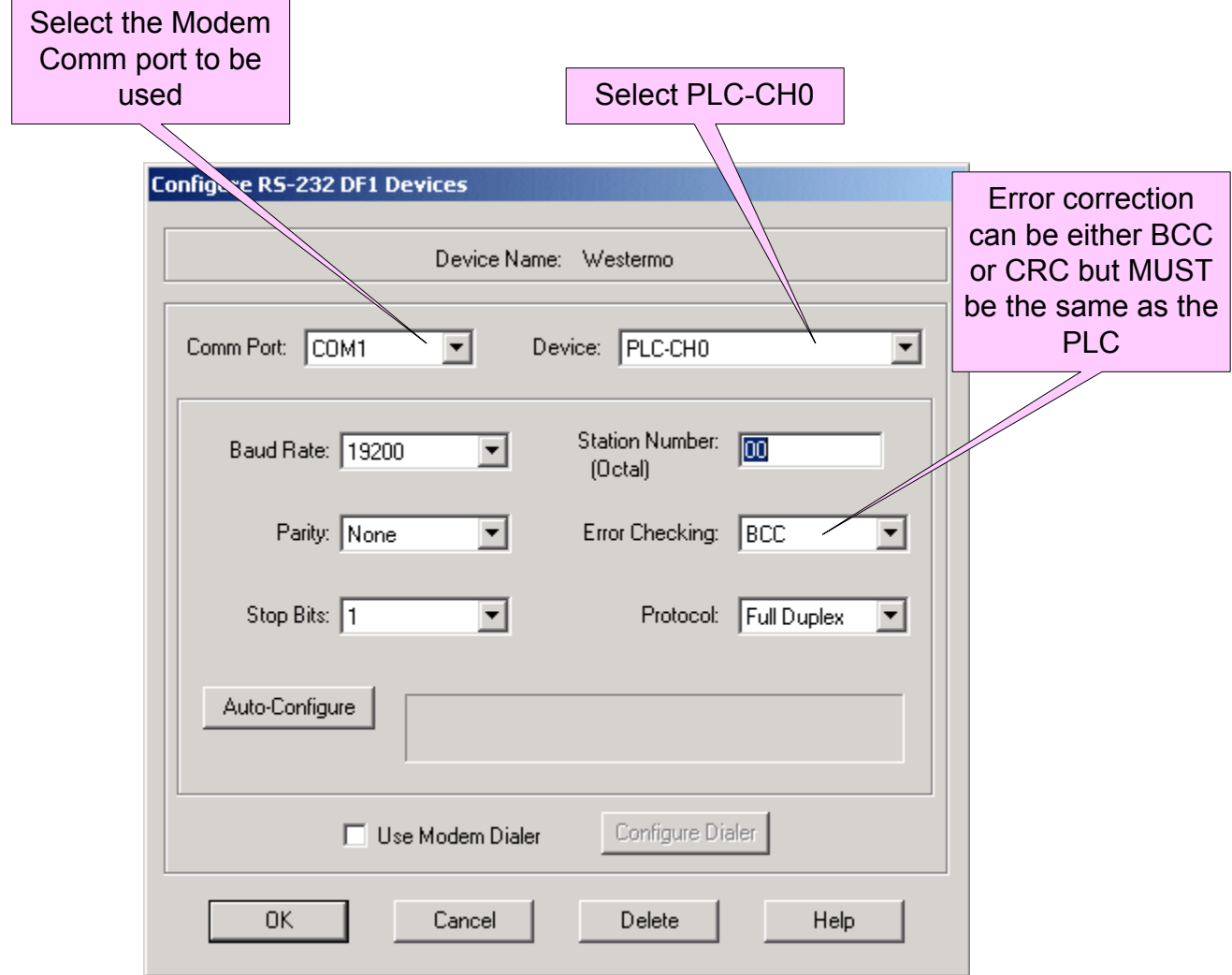

## **Note**

Before attempting to use the modem connection, it is advisable connect the PLC directly to the host computer com port and select Auto-Configure. This will ensure that the PLC setting and the host setting are the same.

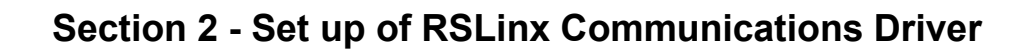

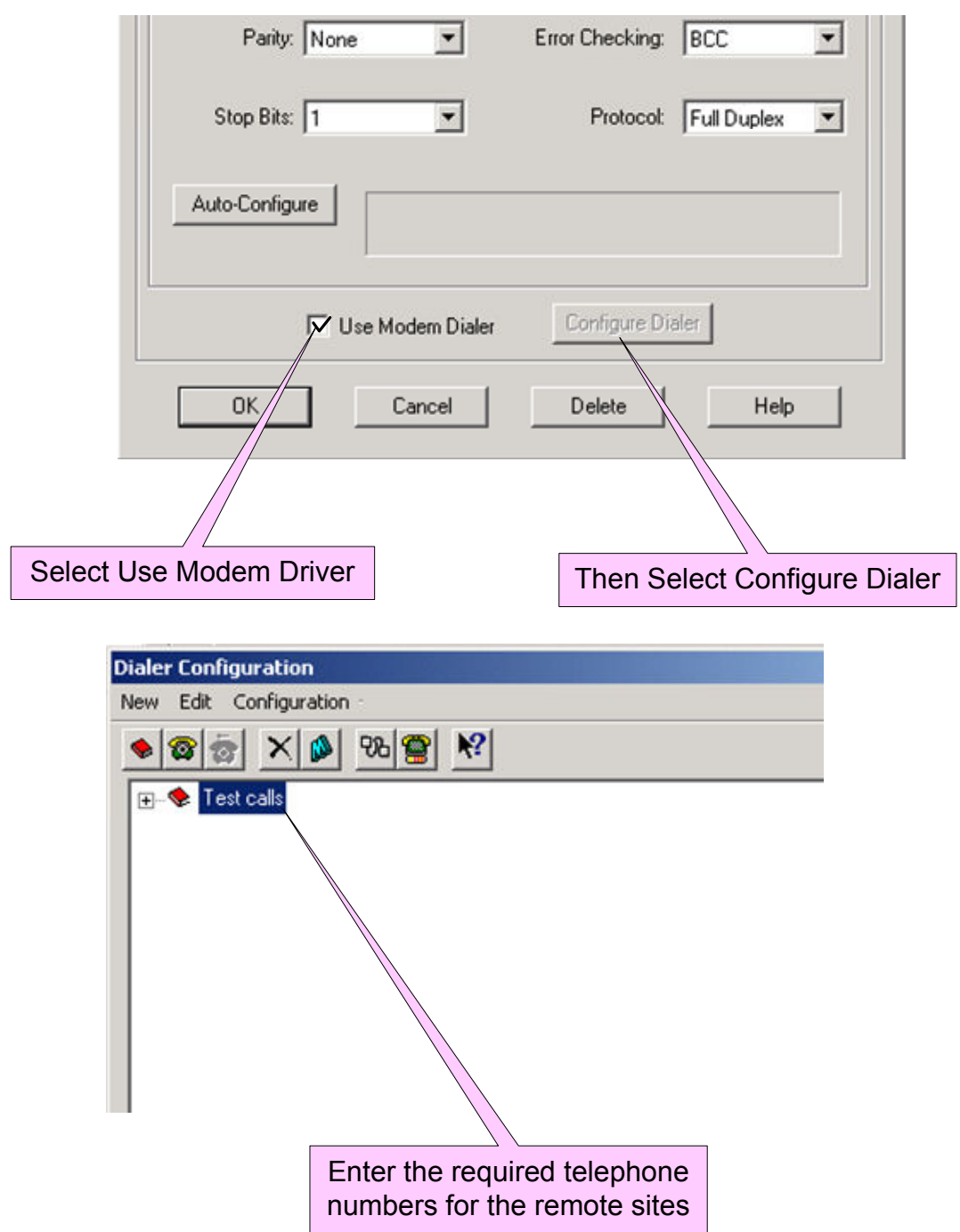

Rockwell PLC's - Remote Access with Westermo Modems www.westermo.com

# **Section 2 - Set up of RSLinx Communications Driver**

## **Note**

To prevent RSLinx trying to make a dial connection each time it is run, select the following options. This will ensure that the dial-up connections are only established when required.

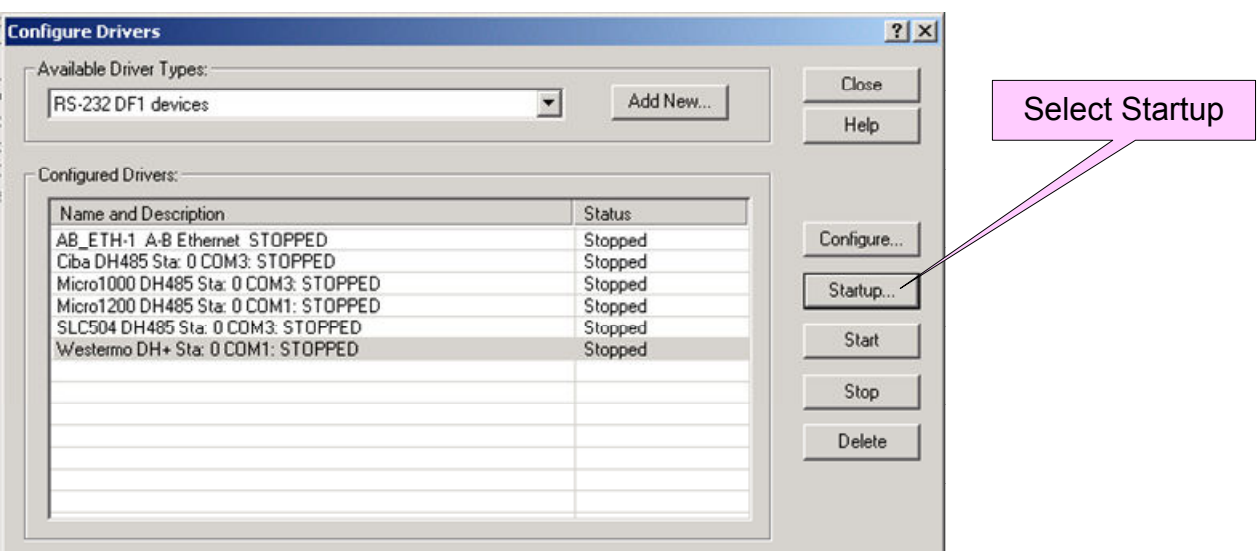

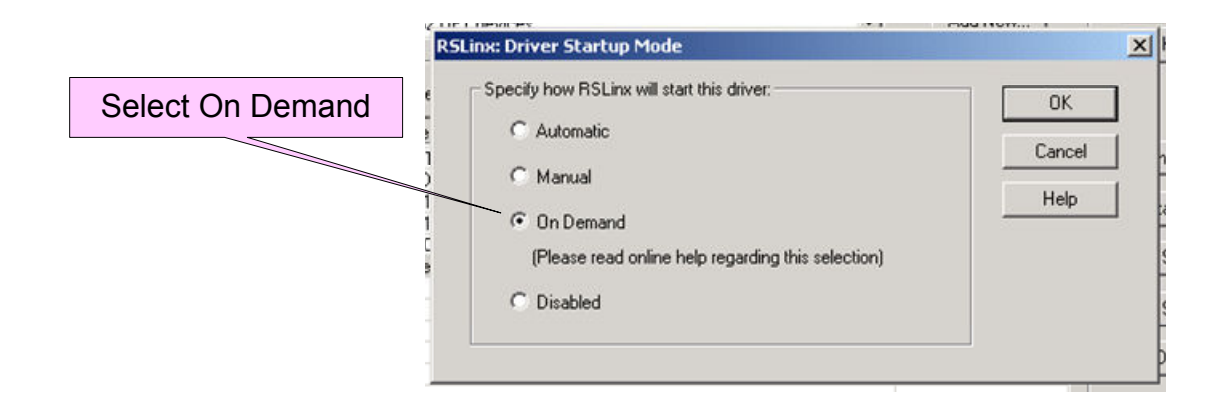

**Appendix 1 - Westermo Telephone Modem Settings for 19200,8,N,1**

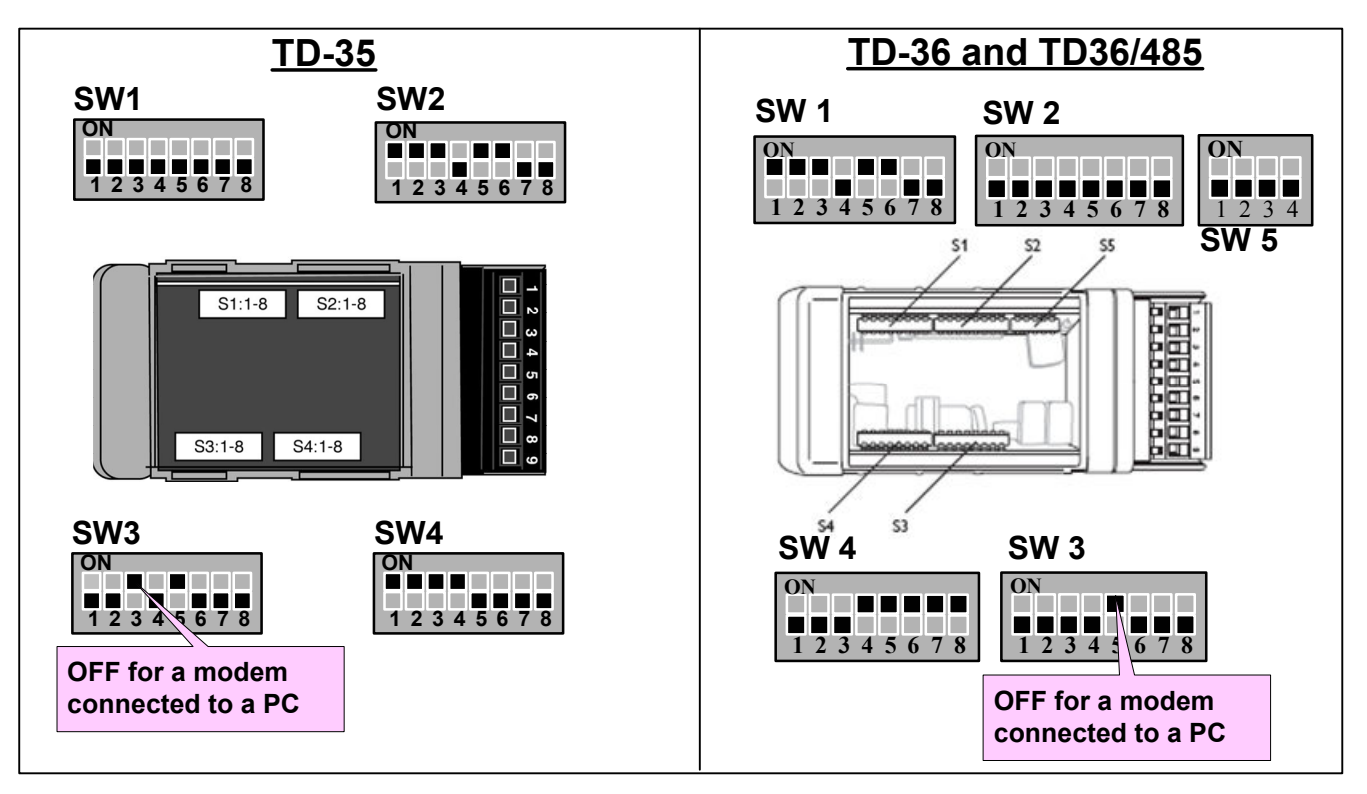

## **TDW33**

The TDW33 is configured using TDTool 2 which is delivered with the modem. The Windows based tool allows for simple configuration of the modem using pulldown options for the AT command strings. TDTool 2 can also be used to configure the TD36 and TD36/485 modems. Once the configuration has been entered on each screen select **WRITE** to store the new profile in the modem.

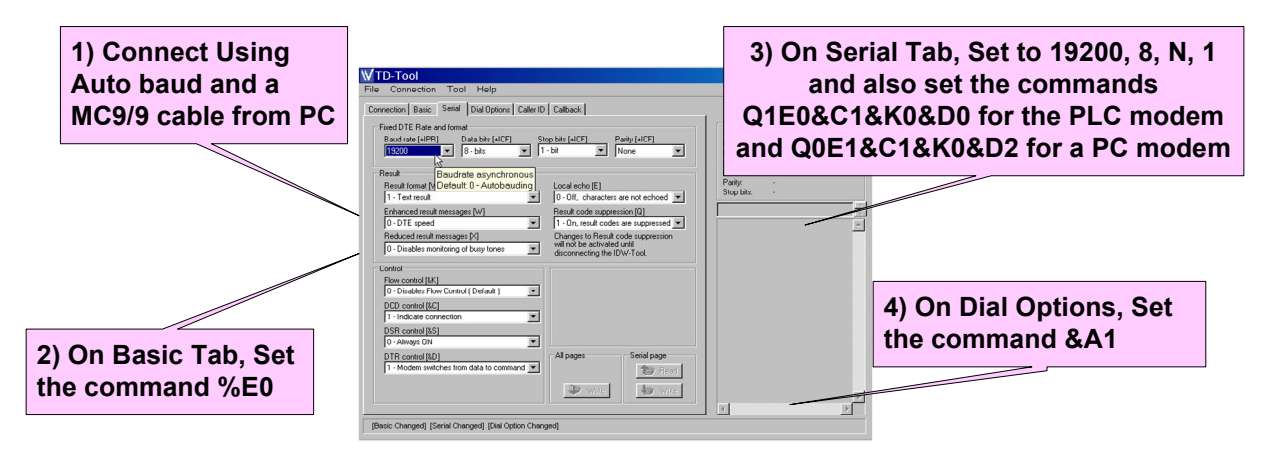

**All Modems require the following Command String when using 1785KE, 1747KE, 1770KF2 or 1770KF3 DF1 modules** AT&D2&S1S30=12&W

Rockwell PLC's - Remote Access with Westermo Modems www.westermo.com

www.westermo.com

**AWESTER** 

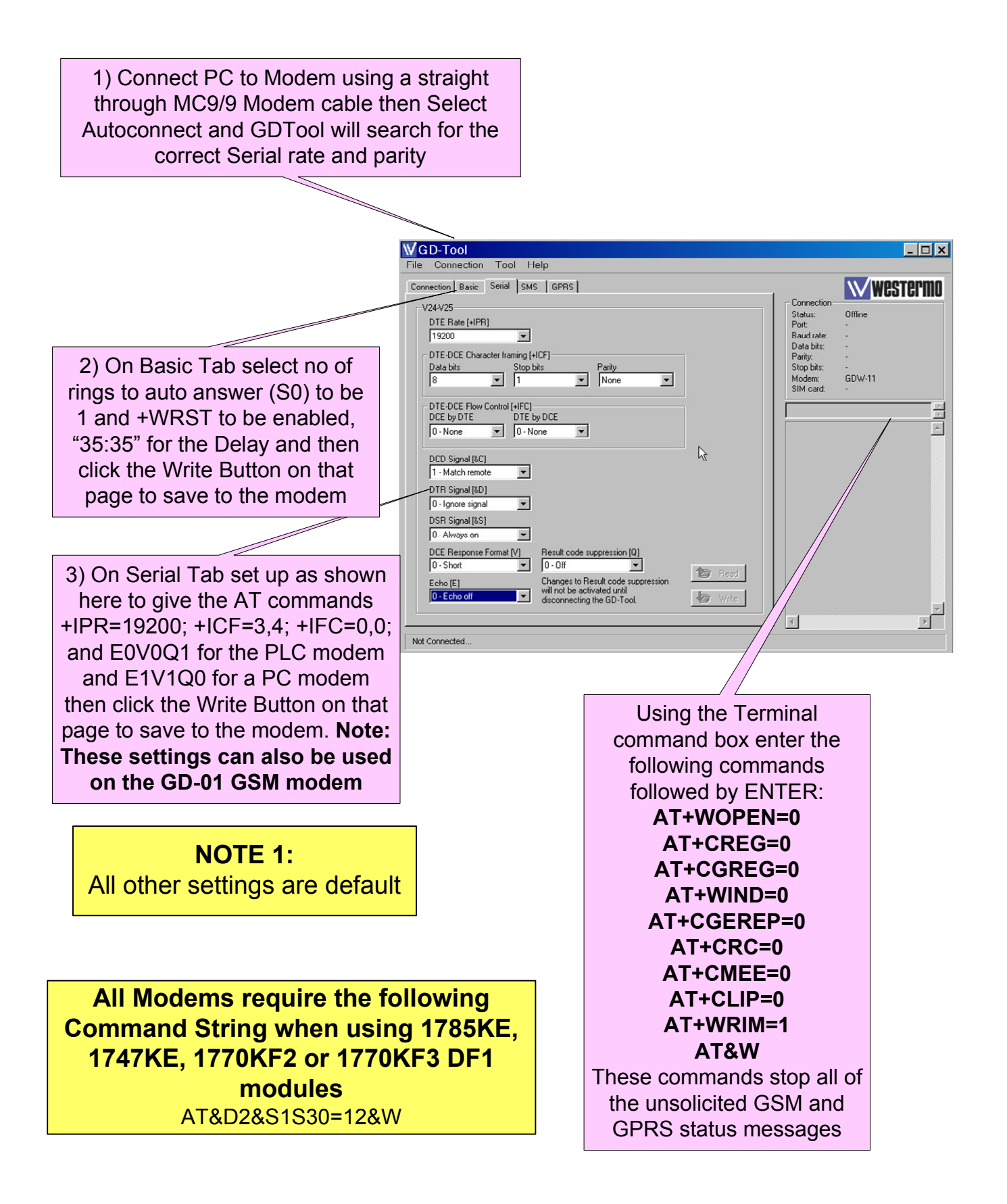

Rockwell PLC's - Remote Access with Westermo Modems www.westermo.com

www.westermo.com

**WESTER** 

# **Appendix 2 - Increasing Connection Speeds**

It is possible to increase the RS232 port speed on some of the Rockwell PLCs to increase the speed of connection, once the connection has first been tested at 19200 using the settings detailed in Sections 1 to 3 of this document. The Contrologix series of PLC's have successfully been used at 38400.

To increase the port speed, follow the steps shown in Section 1 to setup the PLC's RS232 port and see the Westermo Modem's installation manual for details of DIP switch settings for different DTE Serial port speeds.

## **NOTE:**

The Modem settings used throughout this document have had 19200 set on both the serial port and the Line Modulation between the Modems, with the exception of the TD-33 which uses its Autobaud setting as Default.

# **Appendix 3 - Alternative Westermo to Rockwell Connections**

There are many other ways of connecting Rockwell Automation Products using Westermo devices. There are some example applications shown below, but for any other connection method please contact Westermo.

The first applications shown below use the RS232 Fibre Optic Line Sharing modems to create Linear and Redundant Ring configurations.

The first Ethernet example application shows the SDW541 Ethernet Switches connected by up to 2Km of Multi Mode or up to 40Km of Single Mode Fibre Optic Cable. The second Ethernet example application shows a Redundant Fibre Optic Ethernet ring using Switches that can recover from a breakdown of the ring within 30mS.

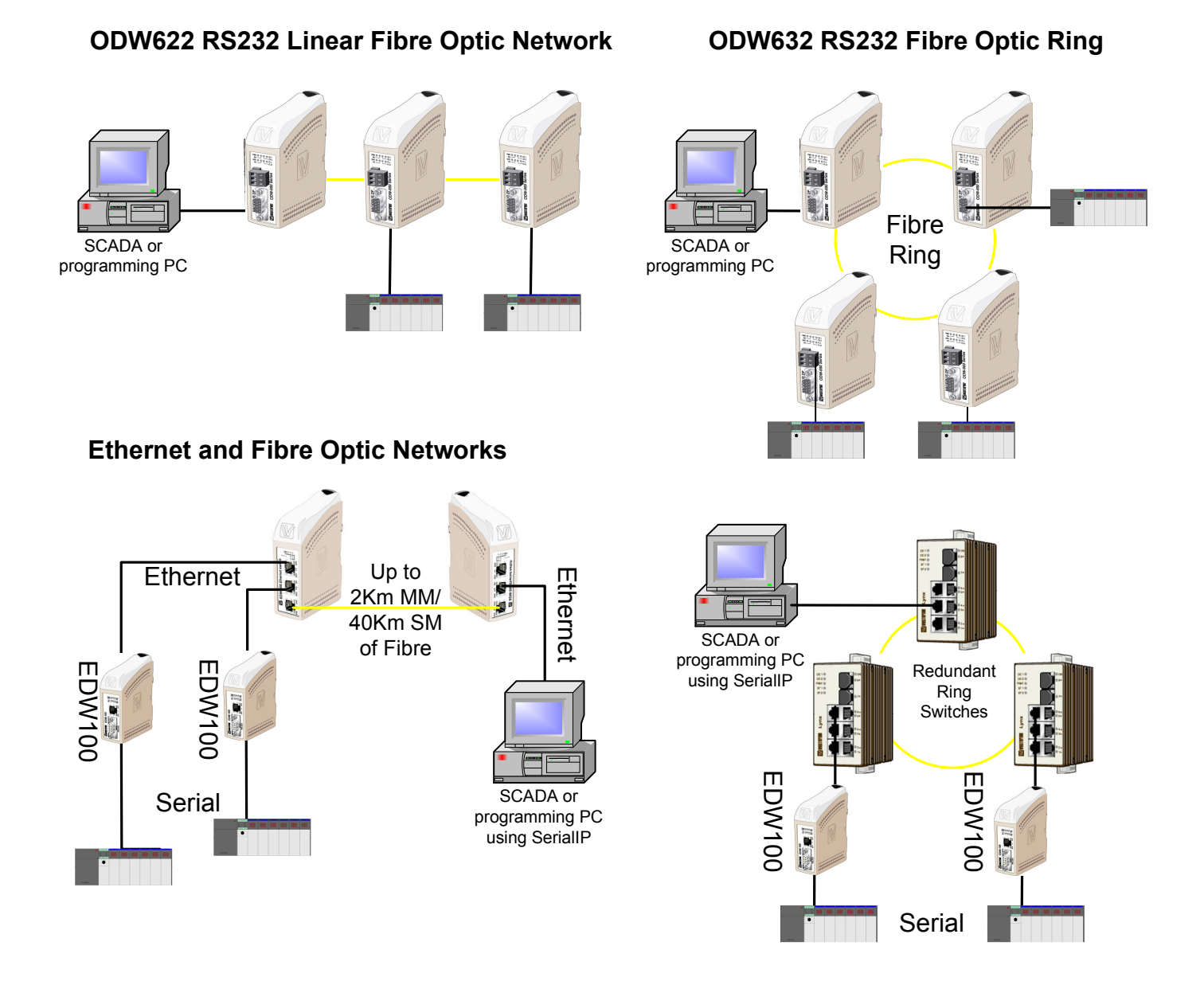

Rockwell PLC's - Remote Access with Westermo Modems www.westermo.com

# **Appendix 4 - Westermo ED-210 to Ethernet Enabled PLC's**

It is possible to use Westermo Modems with Westermo ED-210's to either link two Ethernet Networks or to connect to a PLC Ethernet Network using Microsoft Windows Dial Up Networking.

#### **Dial Up Networking**

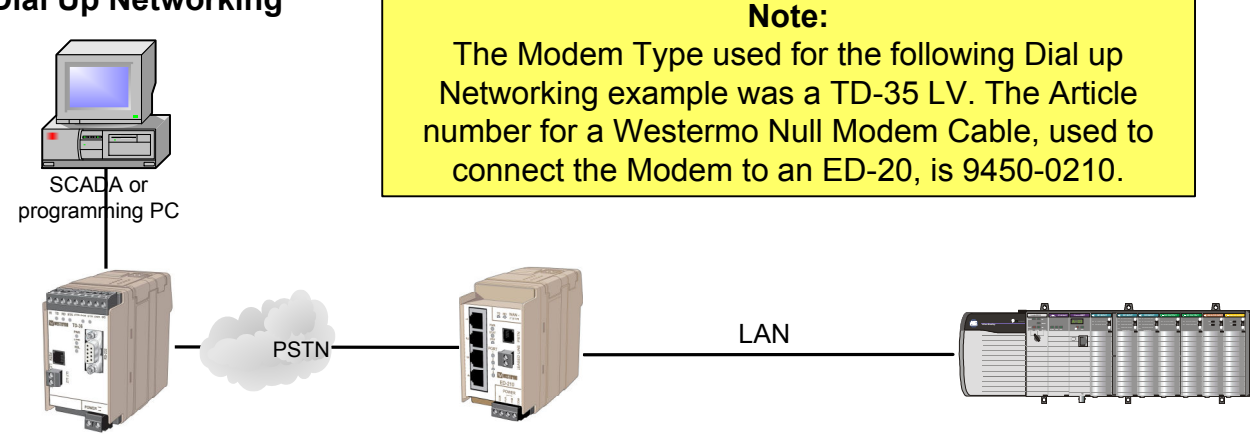

#### **Connecting Ethernet Networks**

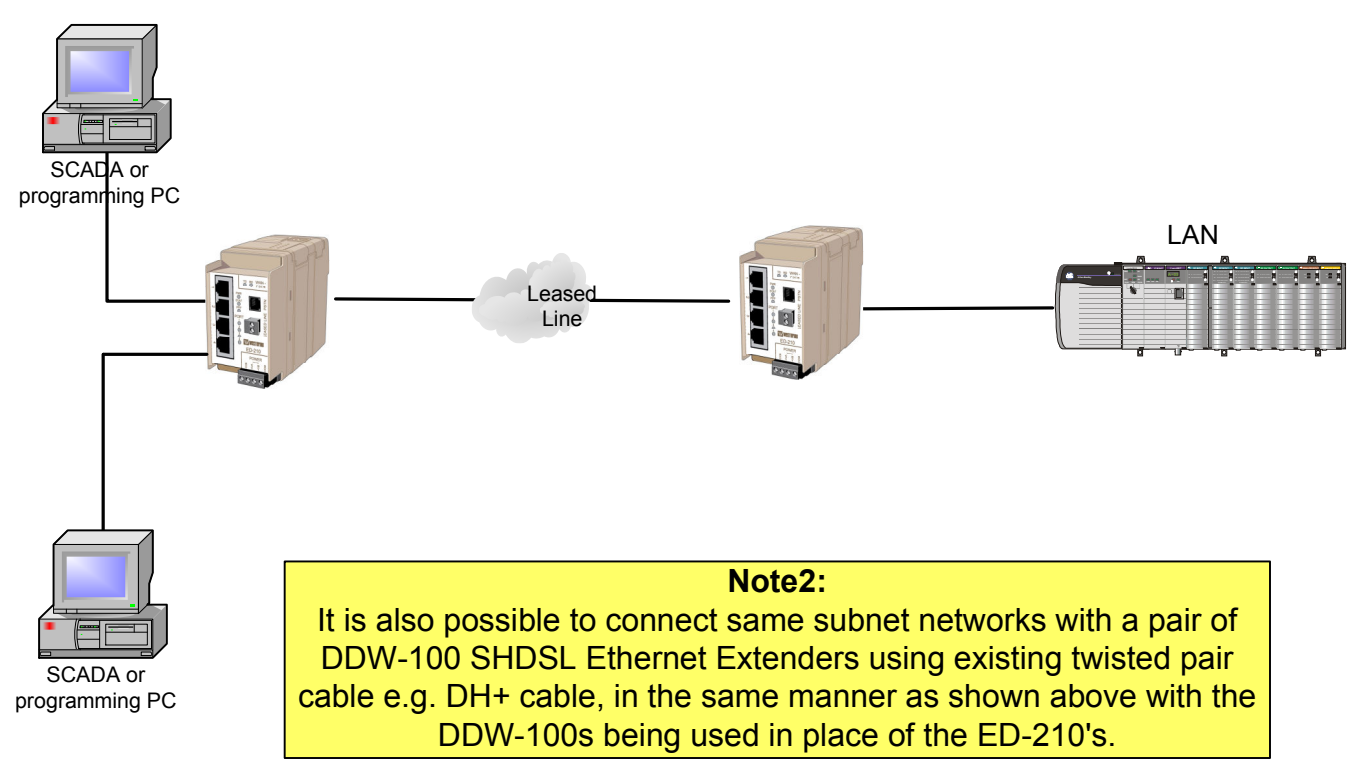

Rockwell PLC's - Remote Access with Westermo Modems www.westermo.com

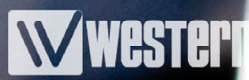

### **Appendix 5 - EthernetIP Recommendations**

**When using EthernetIP it is important to be aware of the impact of using different methods of data transfer. When using Ethernet based I/O or using Producer/Consumer Tags, switches supporting IGMP Snooping and Querier (also known as Multicast) must be used. If non IGMP enabled switches are used to create the network, the Multicast data will be treated as Broadcast data and the network will quickly become congested. Switches such as the Westermo Lynx 400/1400 should be used in Multicast networks. Low bandwidth link into or between networks make it imperative that IGMP switches are used. Connections such as a Radio or Router using a PSTN or GSM/GPRS link will become congested and unusable without the correct choice of Multicast enabled switch.**

**Another method of EthernetIP communication that requires some caution is the use of PLC to PLC messaging. There is a "Connected Mode" used in PLC message blocks that use "keep alive" messages. This means that even though the required data transfer has occurred there are still regular messages being transmitted on the network link. This is fine on a LAN with plenty of bandwidth but on a Satellite, Radio or Router using a PSTN or GSM/ GPRS link these messages can utilize far more bandwidth than necessary. There is an option for "Unconnected Mode" which does reduce the number of messages but it is also worthwhile using Firewall or Filtering features that can be found in Routers and Ethernet Radios to ensure on valid data is transmitted between known devices. The Filtering option can be very useful to stop unwanted broadcast messages that are sent by devices such as Windows based PC's.**

**The Westermo Lynx and R208 switches have models that incorporate IGMP snooping and Query mode and are fully compatible with Rockwell Producer/ Consumer tags and I/O. The Westermo ED-20 and ED-200 series Routers have built in Firewall and the Westermo Ethernet Radio modems have built in MAC and IP address filtering.**

**Westermo have extensive experience with different types of network protocols and can assist in various aspects of network design, implementation, commissioning and fault finding existing systems.**

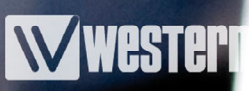

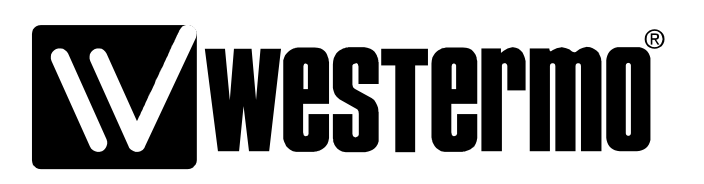

#### Westermo Teleindustri AB SE-640 40 Stora Sundby, Sweden **Westermo Web site: www.westermo.com**

#### **Sweden**

www.westermo.se support.sverige@westermo.se Phone: +46 (0) 21 548 08 00 Fax: +46 (0)21 351850

#### **United Kingdom**

Web: www.westermo.co.uk technical@westermo.co.uk Telephone: +44 (0)1489 580585 Fax: +44 (0)1489 580586

#### **Germany**

www.westermo.de support@westermo.de Tel: +49(0)7254 95400-0 Fax: +49(0)7254-95400-9 **France**

www.westermo.fr support@westermo.fr Tél : +33 1 69 10 21 00 Fax : +33 1 69 10 21 01

#### **Singapore**

www.westermo.com sales@westermo.com.sg Phone: +65 6743 9801 Fax: +65 6745 0670

#### **International**

www.westermo.com support@westermo.se Phone: +46 (0)16 42 80 00 Fax: +46 (0)16 42 80 01